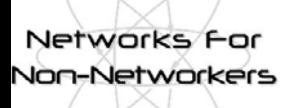

**NFNN2, 20th-21st June 2005 National e-Science Centre, Edinburgh**

# **TCP Tuning Techniques for High-Speed Wide-Area Networks**

**Brian L. Tierney**

#### **Distributed Systems Department Lawrence Berkeley National Laboratory**

**http://gridmon.dl.ac.uk/nfnn/**

Networks For **Non-Networkers**  **Wizard Gap**

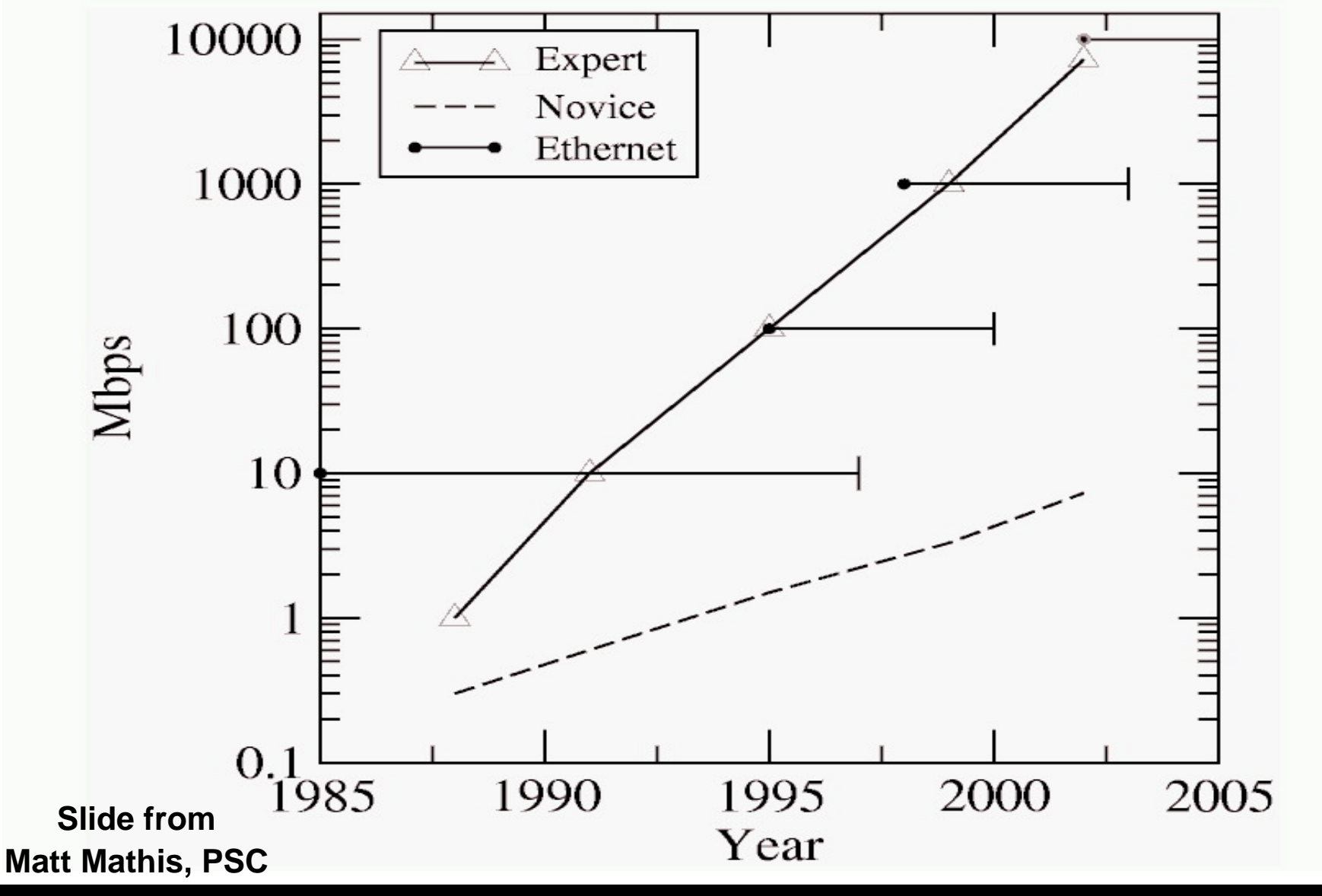

**Brian L. Tierney and Slide: 2 Slide: 2** 

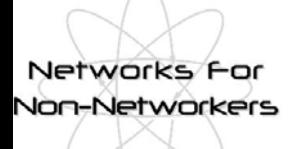

# **Today's Talk**

#### ◆This talk will cover:

- ■Information needed to be a "wizard"
- Current work being done so you don't have to be a wizard

#### ◆Outline

- **TCP Overview**
- TCP Tuning Techniques (focus on Linux)
- **TCP Issues**
- Network Monitoring Tools
- Current TCP Research

Networks For **Non-Networkers** 

### **How TCP works: A very short overview**

 $\triangle$  Congestion window (CWND) = the number of packets the sender is allowed to send

 $\blacksquare$  The larger the window size, the higher the throughput

 $\bullet$  Throughput = Window size / Round-trip Time

- ◆ TCP Slow start
	- $\blacksquare$  exponentially increase the congestion window size until a packet is lost

• this gets a rough estimate of the optimal congestion window

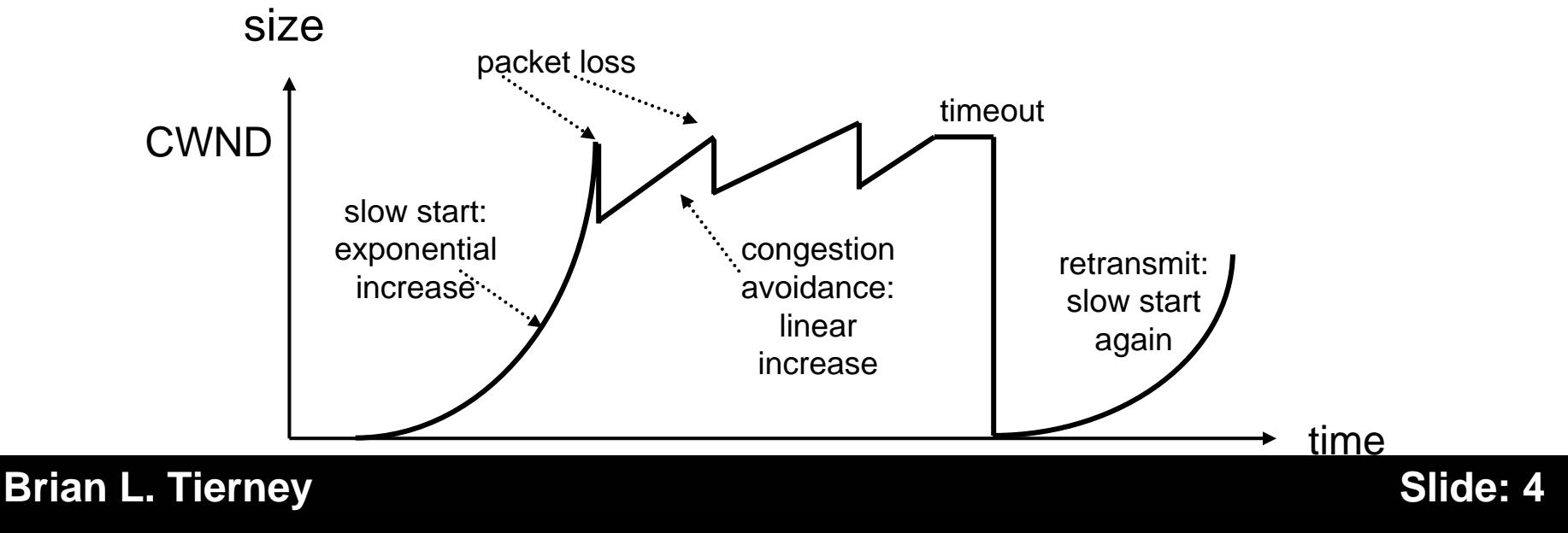

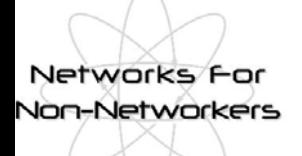

# **TCP Overview**

#### ◆ Congestion avoidance

- additive increase: starting from the rough estimate, linearly increase the congestion window size to probe for additional available bandwidth
- **nultiplicative decrease: cut congestion window size aggressively if** a timeout occurs

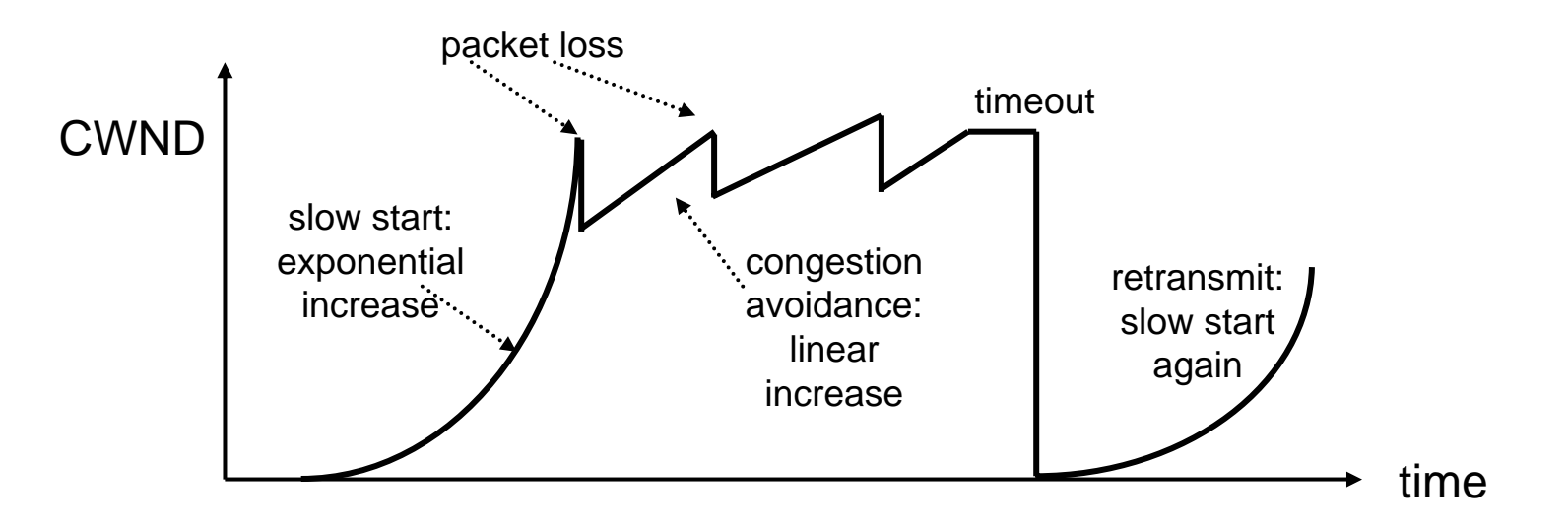

#### **Brian L. Tierney Slide: 5**

#### Networks For **Non-Networkers**

# **TCP Overview**

◆ Fast Retransmit: retransmit after 3 duplicate acks (got 3 additional packets without getting the one you are waiting for)

- **n** this prevents expensive timeouts
- no need to go into "slow start" again

At steady state, CWND oscillates around the optimal window size

With a retransmission timeout, slow start is triggered again

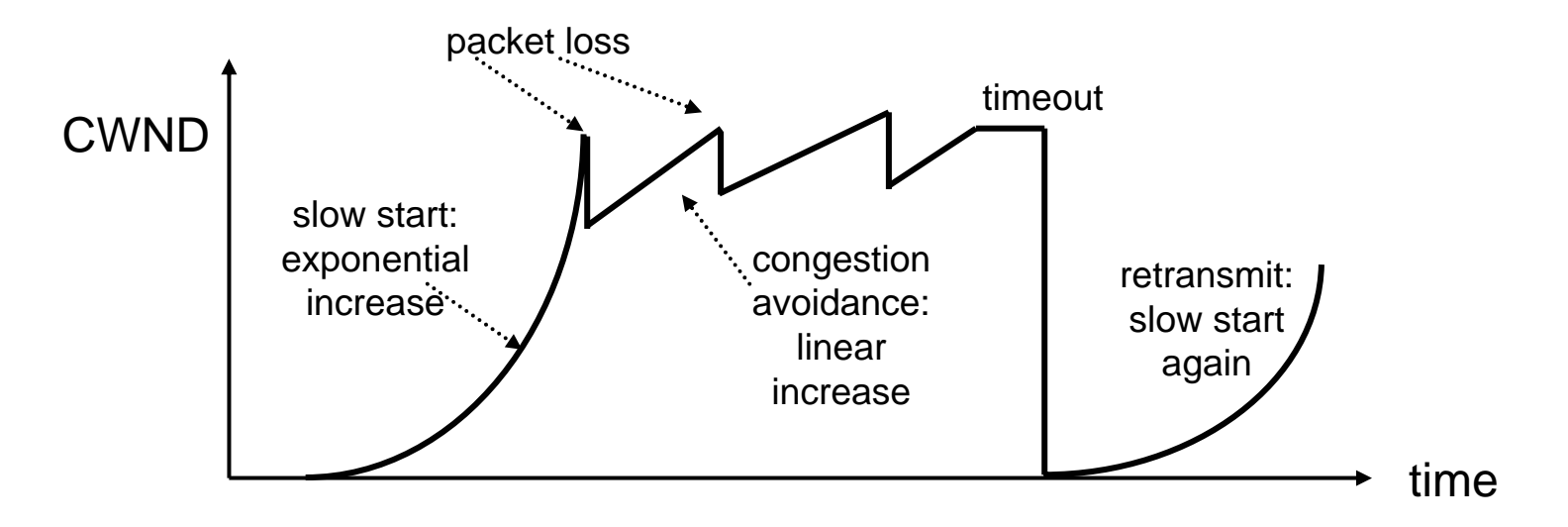

#### **Brian L. Tierney Slide: 6**

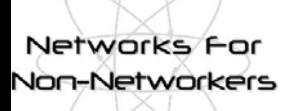

# **Terminology**

◆ The term "Network Throughput" is vague and should be avoided

■ Capacity: link speed

• Narrow Link: link with the lowest capacity along a path

- Capacity of the end-to-end path  $=$  capacity of the narrow link
- Utilized bandwidth: current traffic load
- Available bandwidth: capacity utilized bandwidth
	- **Tight Link: link with the least available bandwidth in a path**
- Achievable bandwidth: includes protocol and host issues

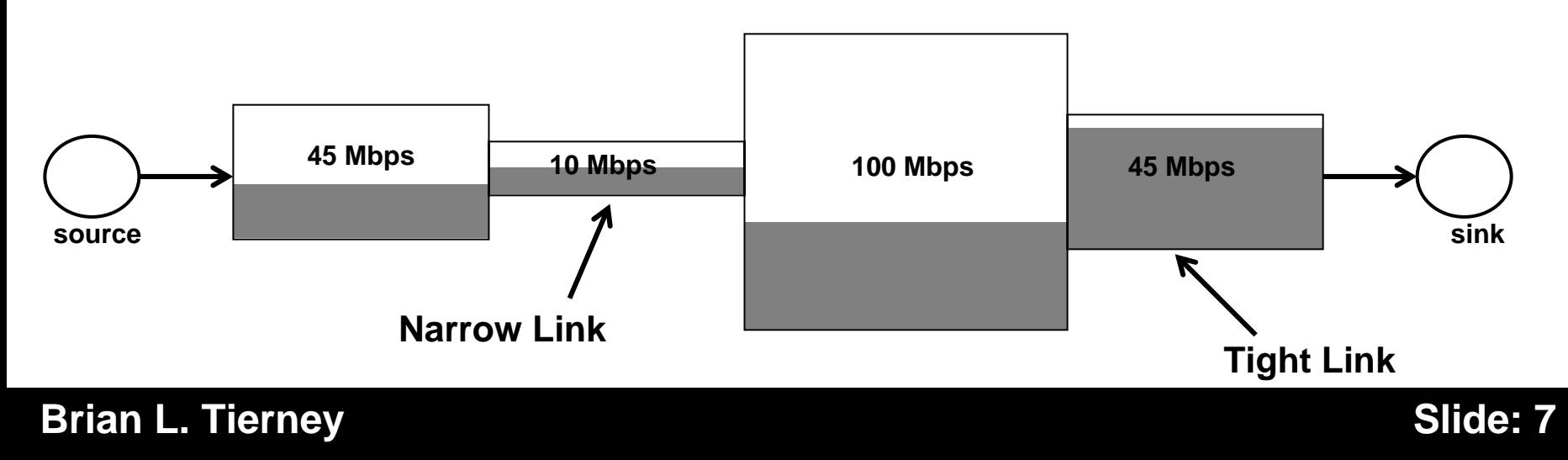

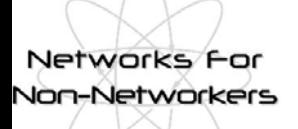

# **More Terminology**

#### ◆RTT: Round-trip time

- ◆Bandwidth\*Delay Product = BDP
	- **The number of bytes in flight to fill the entire path**
	- Example: 100 Mbps path; ping shows a 75 ms RTT  $\bullet$ BDP = 100  $*$  0.075 / 2 = 3.75 Mbits (470 KB)

### ◆LFN: Long Fat Networks

■ A network with a large BDP

**Networks** von-Networkers

# **TCP Performance Tuning Issues**

- ◆ Getting good TCP performance over high-latency high-bandwidth networks is not easy!
- ◆ You must keep the pipe full, and the size of the pipe is directly related to the network latency
	- Example: from LBNL (Berkeley, CA) to ANL (near Chicago, IL), the *narrow link* is 1000 Mbits/sec, and the one-way latency is 25ms
		- $\bullet$ Bandwidth = 539 Mbits/sec (67 MBytes/sec) (OC12 = 622 Mbps - ATM and IP headers)
	- Need  $(1000/8)$  \* .025 sec = 3.125 MBytes of data "in flight" to fill the pipe

**Networks** Non-Networkers

# **Setting the TCP buffer sizes**

 $\blacklozenge$  It is critical to use the optimal TCP send and receive socket buffer sizes for the link you are using.

Recommended size  $= 2 \times$  Bandwidth Delay Product (BDP)

- $\blacksquare$  if too small, the TCP window will never fully open up
- $\blacksquare$  if too large, the sender can overrun the receiver, and the TCP window will shut down
- ◆ Default TCP buffer sizes are way too small for this type of network
	- default TCP send/receive buffers are typically 64 KB
	- with default TCP buffers, you can only get a small % of the available bandwidth!

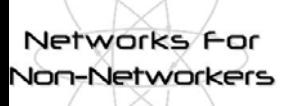

# **Importance of TCP Tuning**

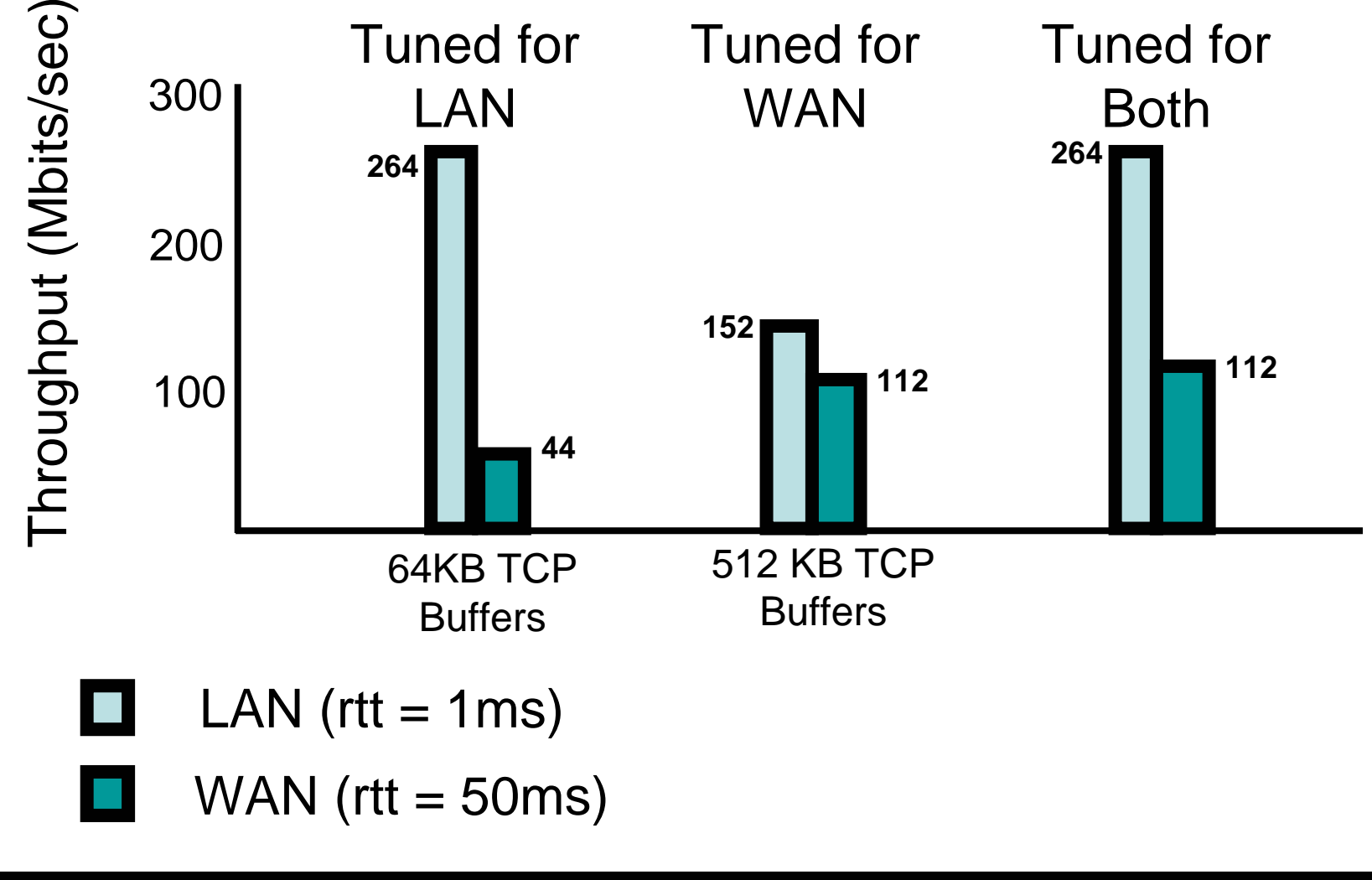

**Brian L. Tierney Slide: 11** 

Non-Networkers

# **TCP Buffer Tuning: System**

◆ Need to adjust system max TCP buffer

**Example: in Linux (2.4 and 2.6) add the entries below to the file** /etc/sysctl.conf, and then run "sysctl -p"

# increase TCP max buffer size net.core.rmem \_ max = 16777216 net.core.wmem \_ max = 16777216 # increase Linux autotuning TCP buffer limits # min,default, and max number of bytesto use net.ipv4.tcp\_rme <sup>m</sup> <sup>=</sup> 4096 87380 16777216 net.ipv4.tcp\_w me <sup>m</sup> <sup>=</sup> 4096 65536 16777216

◆ Similar changes needed for other Unix OS's ◆ For more info, see: http://dsd.lbl.gov/TCP-Tuning/

#### **TCP Buffer Tuning: Application** Networks For Non-Networkers Must adjust buffer size in your applications: **int skt, int sndsize = 2 \* 1024 \* 1024;**

```
err = setsockopt(skt, SOL_SOCKET, SO_SNDBUF, 
                 (char *)&sndsize,(int)sizeof(sndsize));
and/or 
   err = setsockopt(skt, SOL_SOCKET, SO_RCVBUF,
```

```
(char *)&sndsize,(int)sizeof(sndsize));
```
◆ It's a good idea to check the following:

```
err = getsockopt(skt, SOL
_
SOCKET, SO
_
RCVBUF,
```

```
(char *)&sockbufsize, &size);
```
**If(size != sndsize)**

```
printf(stderr,"Warning: requested TCP buffer of %d, but only got %d
\n", sndsize,size);
```
Networks f **Non-Networkers** 

# **Determining the Buffer Size**

◆ The optimal buffer size is twice the bandwidth\*delay product of the link:

**buffer size = 2 \* bandwidth \* delay**

◆ The ping program can be used to get the delay

 e.g.: **>ping -s 1500 lxplus.cern.ch 1500 bytes from lxplus012.cern.ch: icmp\_seq=0. time=175. ms 1500 bytes from lxplus012.cern.ch: icmp\_seq=1. time=176. ms 1500 bytes from lxplus012.cern.ch: icmp\_seq=2. time=175. ms**

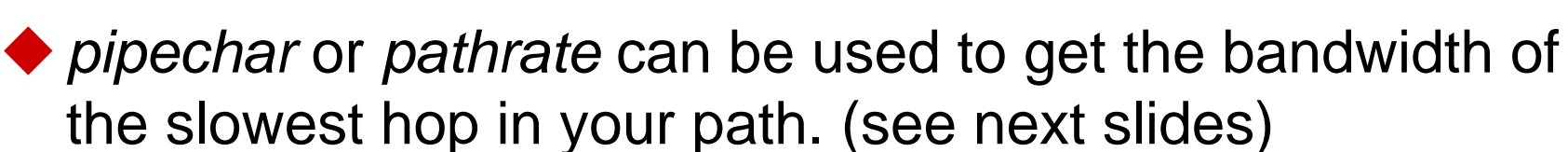

◆ Since ping gives the round trip time (RTT), this formula can be used instead of the previous one:

**buffer size = bandwidth \* RTT**

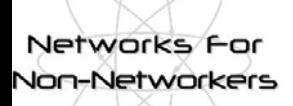

### **Buffer Size Example**

#### $\blacktriangleright$  ping time = 50 ms

#### $\blacklozenge$  Narrow link = 500 Mbps (62 Mbytes/sec)

■e.g.: the end-to-end network consists of all 1000 BT ethernet and OC-12 (622 Mbps)

- ◆ TCP buffers should be:
	- .05 sec  $*$  62 = 3.1 Mbytes

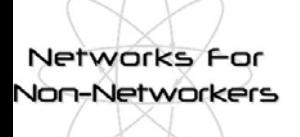

### **Sample Buffer Sizes**

#### $\bullet$  UK to...

- UK (RTT = 5 ms, narrow link = 1000 Mbps) : 625 KB
- Europe:  $(25 \text{ ms}, \text{narrow link} = 500 \text{ Mbps})$ : 1.56 MB
- $\blacksquare$  US: (150 ms, narrow link = 500 Mbps): 9.4 MB
- Japan: (RTT = 260, narrow link = 150 Mbps): 4.9 MB
- ◆ Note: default buffer size is usually only 64 KB, and default maximum buffer size for is only 256KB
	- **Linux Autotuning default max = 128 KB;**
- $\triangle$  10-150 times too small!

Networks For **Von-Networkers** 

#### **More Problems: TCP congestion control**

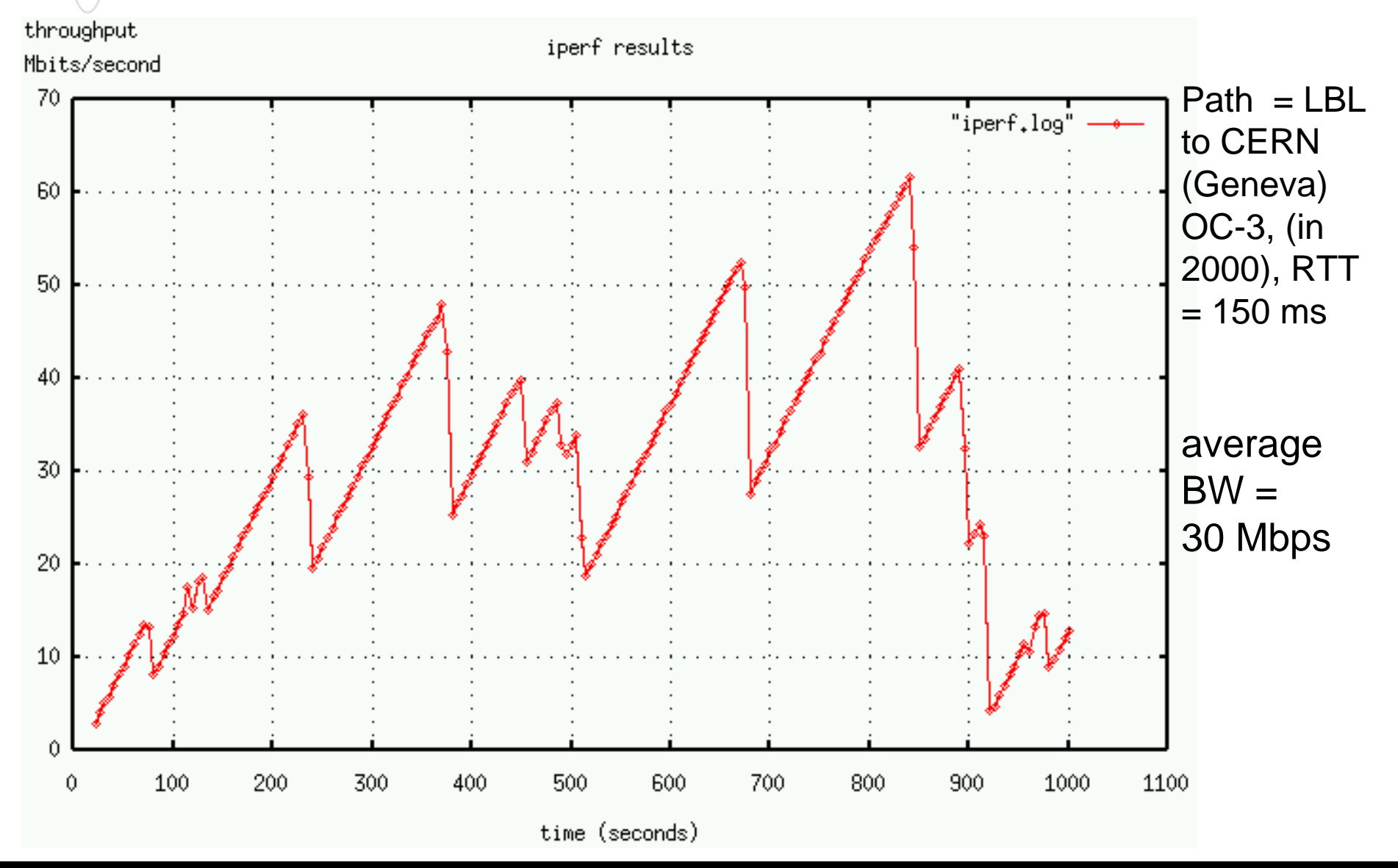

**Brian L. Tierney Slide: 17** 

#### **Work-around: Use Parallel Streams**

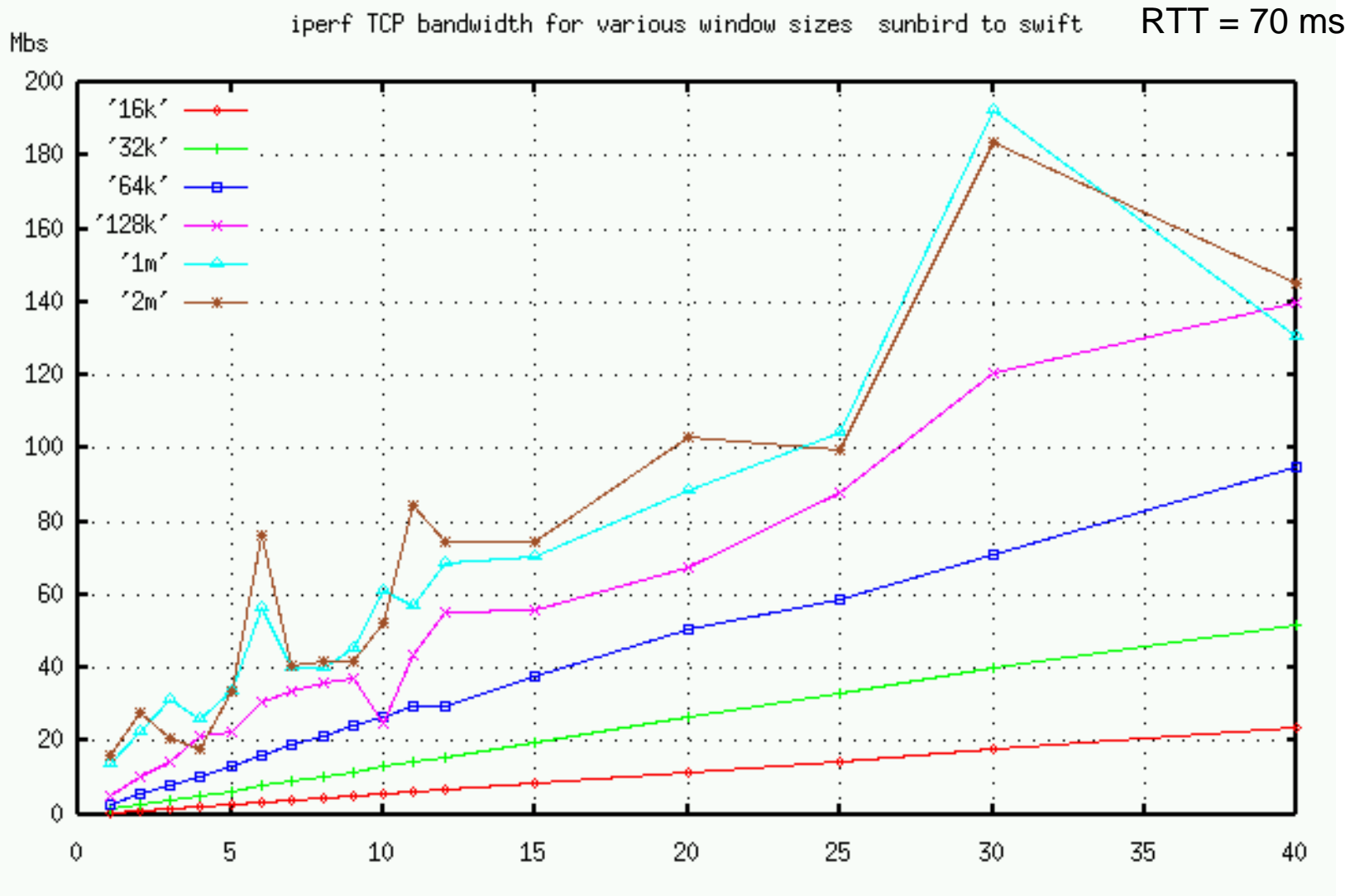

parallel streams

graph from Tom Dunigan, ORNL

**Brian L. Tierney Slide: 18** 

Networks For **Von-Networkers** 

Networks For **Non-Networkers** 

### **Tuned Buffers vs. Parallel Steams**

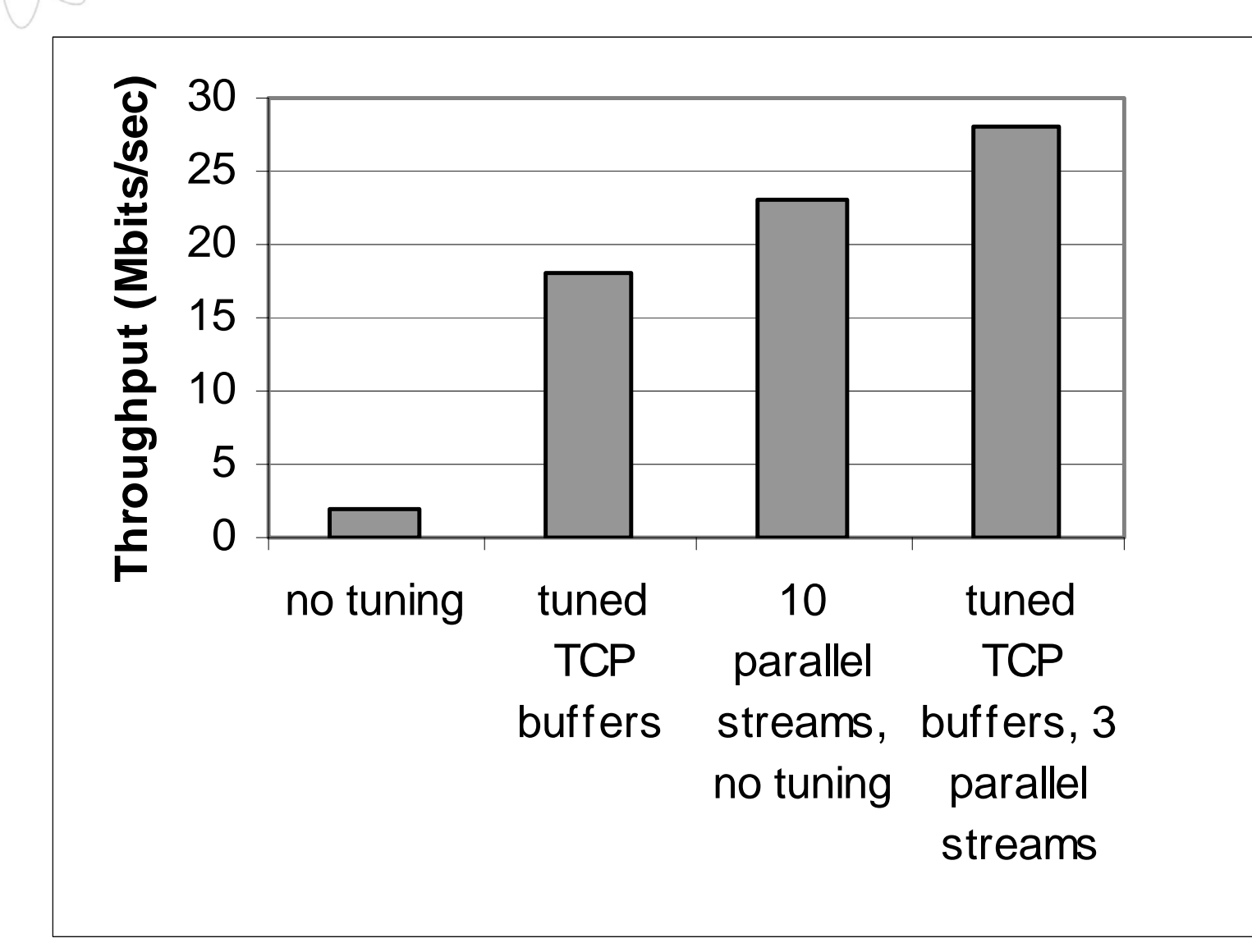

Networks For Jon-Networkers

# **Parallel Streams Issues**

◆ Potentially unfair ◆ Places more load on the end hosts◆ But they are necessary when you don't have root access, and can't convince the sysadmin to increase the max TCP buffers

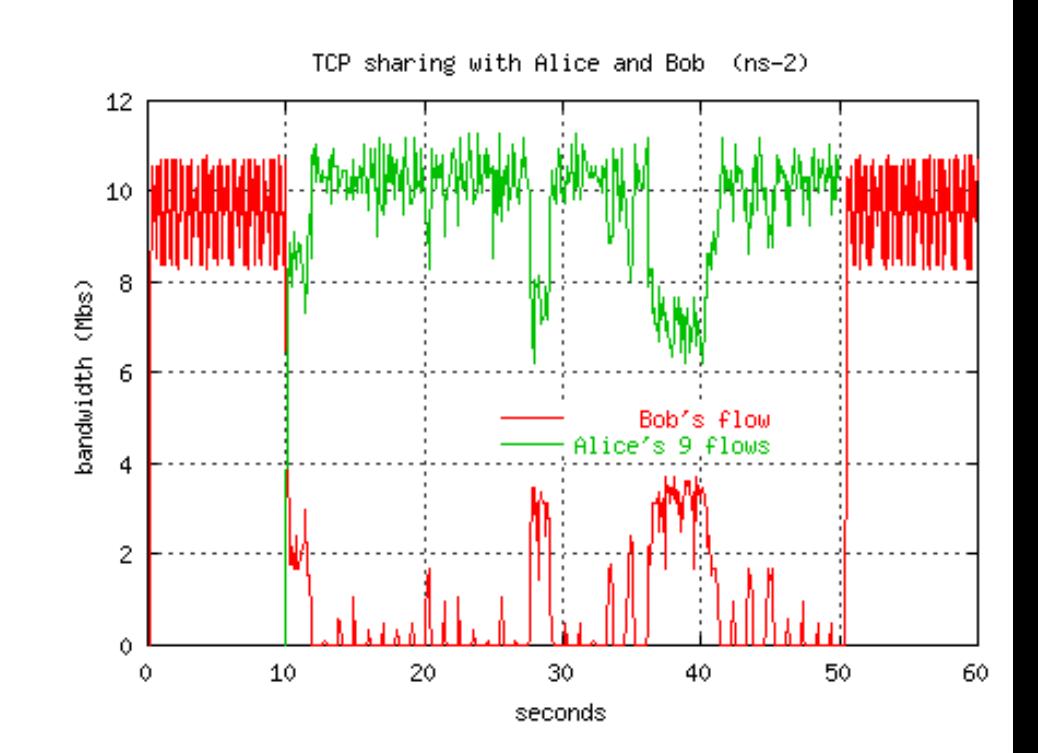

graph from Tom Dunigan, ORNL

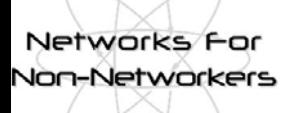

**NFNN2, 20th-21st June 2005 National e-Science Centre, Edinburgh**

# **Network Monitoring Tools**

**http://gridmon.dl.ac.uk/nfnn/**

#### Networks For Non-Networkers

### **traceroute**

#### **>traceroute pcgiga.cern.ch**

**traceroute to pcgiga.cern.ch (192.91.245.29), 30 hops max, 40 byte packets 1 ir100gw-r2.lbl.gov (131.243.2.1) 0.49 ms 0.26 ms 0.23 ms 2 er100gw.lbl.gov (131.243.128.5) 0.68 ms 0.54 ms 0.54 ms 3 198.129.224.5 (198.129.224.5) 1.00 ms \*d9\* 1.29 ms 4 lbl2-ge-lbnl.es.net (198.129.224.2) 0.47 ms 0.59 ms 0.53 ms 5 snv-lbl-oc48.es.net (134.55.209.5) 57.88 ms 56.62 ms 61.33 ms 6 chi-s-snv.es.net (134.55.205.102) 50.57 ms 49.96 ms 49.84 ms 7 ar1-chicago-esnet.cern.ch (198.124.216.73) 50.74 ms 51.15 ms 50.96 ms 8 cernh9-pos100.cern.ch (192.65.184.34) 175.63 ms 176.05 ms 176.05 ms 9 cernh4.cern.ch (192.65.185.4) 175.92 ms 175.72 ms 176.09 ms 10 pcgiga.cern.ch (192.91.245.29) 175.58 ms 175.44 ms 175.96 ms**

Can often learn about the network from the router names:

ge = Gigabit Ethernet  $oc48 = 2.4$  Gbps  $(oc3 = 155$  Mbps,  $oc12=622$  Mbps)

#### **Brian L. Tierney Slide: 22**

#### Networks For Non-Networkers

# **Iperf**

◆ iperf : very nice tool for measuring end-to-end TCP/UDP performance

- F. http://dast.nlanr.net/Projects/Iperf/
- Can be quite intrusive to the network
- ◆ Example:
	- Server: iperf -s -w 2M

F. Client: iperf -c hostname -i 2 -t 20 -l 128K -w 2M Client connecting to hostname [ID] Interval Transfer Bandwidth [ 3] 0.0- 2.0 sec 66.0 MBytes 275 Mbits/sec [ 3] 2.0- 4.0 sec 107 MBytes 451 Mbits/sec [ 3] 4.0-6.0 sec 106 MBytes 446 Mbits/sec [ 3] 6.0- 8.0 sec 107 MBytes 443 Mbits/sec [ 3] 8.0-10.0 sec 106 MBytes 447 Mbits/sec [ 3] 10.0-12.0 sec 106 MBytes 446 Mbits/sec [ 3] 12.0-14.0 sec 107 MBytes 450 Mbits/sec [ 3] 14.0-16.0 sec 106 MBytes 445 Mbits/sec [ 3] 16.0-24.3 sec 58.8 MBytes 59.1 Mbits/sec [ 3] 0.0-24.6 sec 871 MBytes 297 Mbits/sec

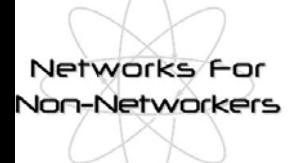

# **pathrate / pathload**

◆ Nice tools from Georgia Tech:

- **Peropeled Propelly III alles** pathrate: measures the capacity of the narrow link
- **Pethload: measures the available bandwidth**
- ◆ Both work pretty well.
	- pathrate can take a long time (up to 20 minutes)
	- **These tools attempt to be non-intrusive**
- ◆ Open Source; available from:
	- http://www.pathrate.org/

#### Networks For **Non-Networkers**

# **pipechar**

◆ Tool to measure hop-by-hop available bandwidth, capacity, and congestion

- ◆ Takes 1-2 minutes to measure an 8 hop path
- $\blacklozenge$  But not always accurate
	- Results affected by host speed
		- $\bullet$  Hard to measure links faster than host interface
	- Results after a slow hop typically not accurate, for example, if the first hop is a wireless link, and all other hops are 100 BT or faster, then results are not accurate
- client-side only tool: puts very little load on the network (about 100 Kbits/sec)
- ◆ Available from: http://dsd.lbl.gov/NCS/

■ part of the *netest* package

## **pipechar output**

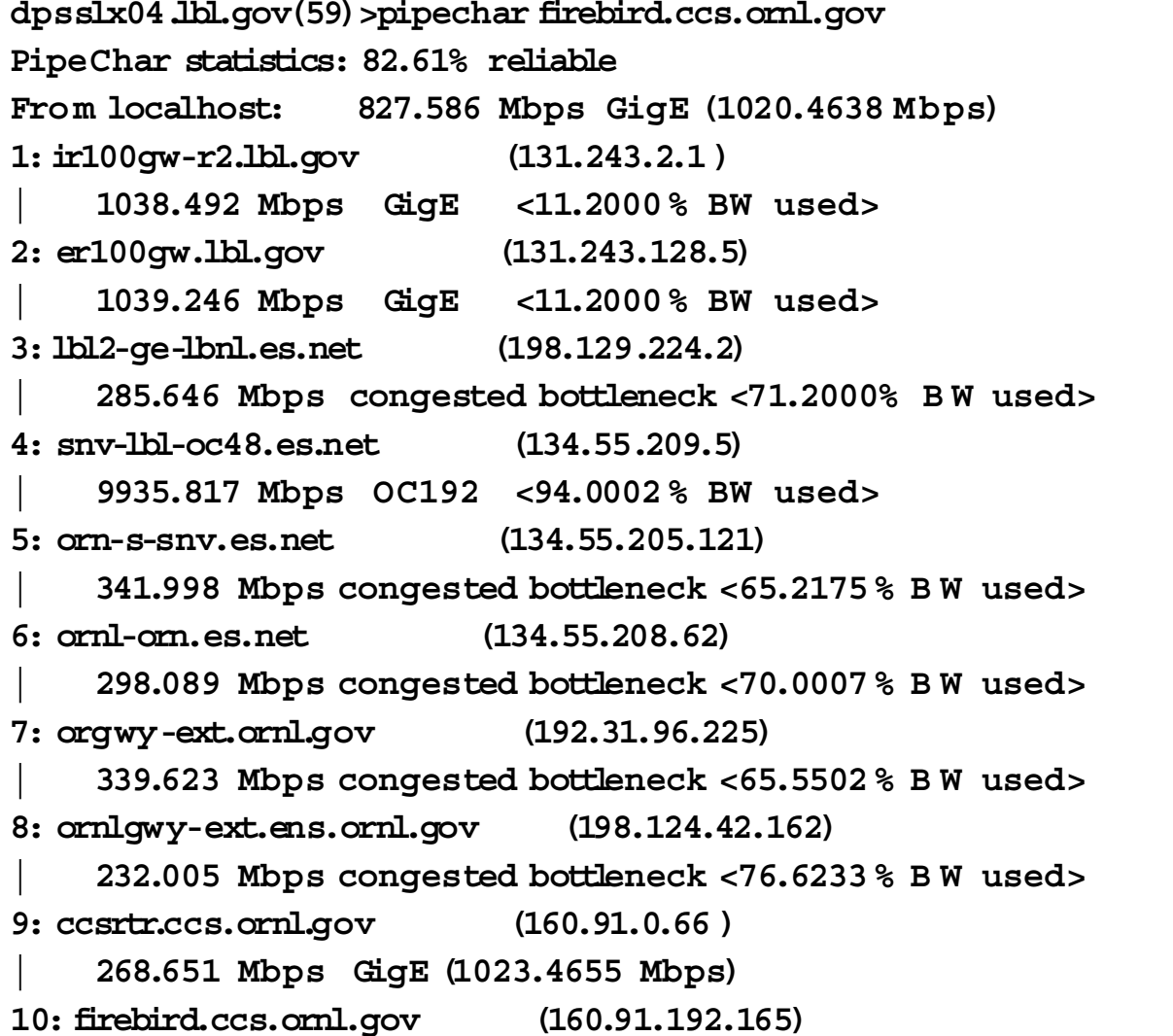

#### **Brian L. Tierney Slide: 26**

Networks For Non-Networkers

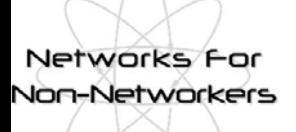

# **tcpdump / tcptrace**

◆ tcpdump: dump all TCP header information for a specified source/destination

■ ftp://ftp.ee.lbl.gov/

◆ tcptrace: format tcpdump output for analysis using xplot

- http://www.tcptrace.org/
- NLANR TCP Testrig : Nice wrapper for tcpdump and tcptrace tools
	- http://www.ncne.nlanr.net/TCP/testrig/

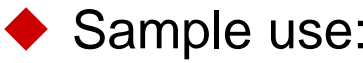

**tcpdump -s 100 -w /tmp/tcpdump.out host hostname tcptrace -Sl /tmp/tcpdump.out xplot /tmp/a2b\_tsg.xpl**

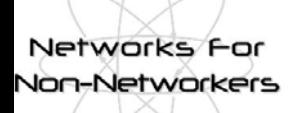

## **tcptrace and xplot**

#### $\blacktriangleright$  X axis is time

- ◆ Y axis is sequence number
- ◆ the slope of this curve gives the throughput over time.
- ◆xplot tool make it easy to zoom in

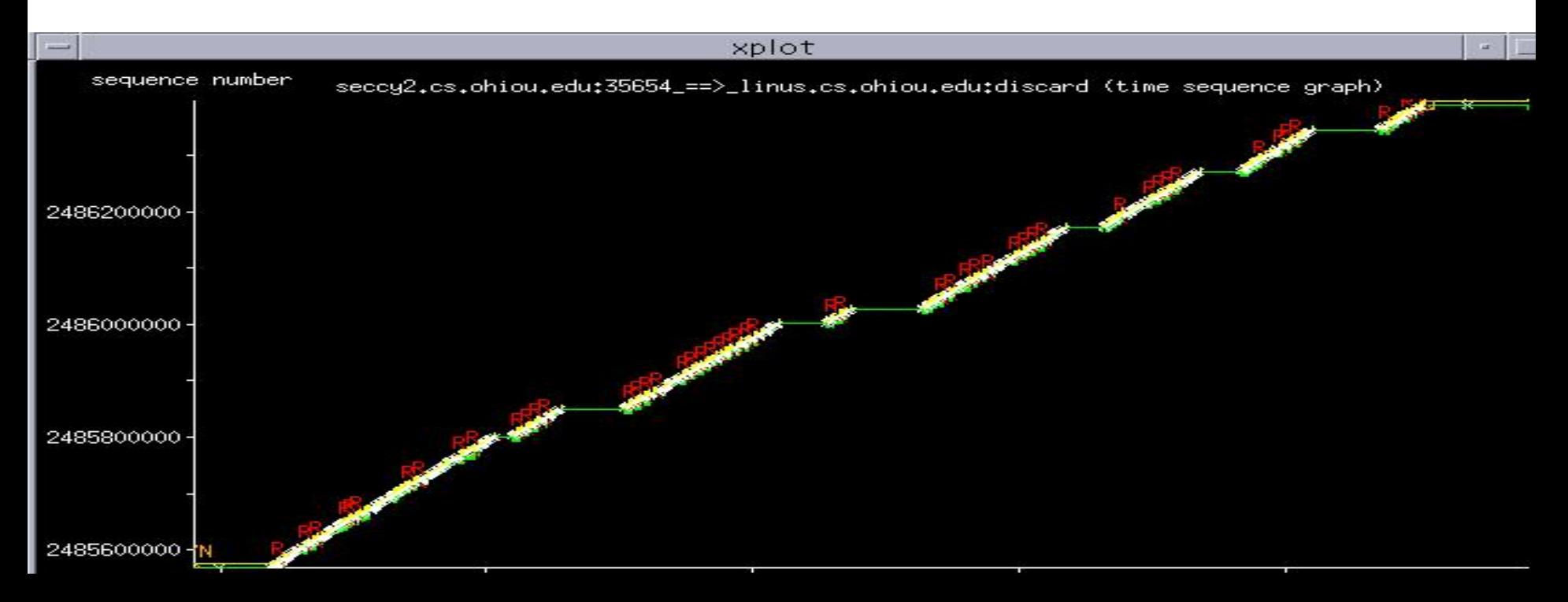

#### Jon-Networkers

# **Zoomed In View**

- ♦ **Green Line**: ACK values received from the receiver
- ◆ Yellow Line tracks the receive window advertised from the receiver
- ♦ **Green Ticks** track the duplicate ACKs received.
- ♦ **Yellow Ticks** track the window advertisements that were the same as the last advertisement.
- **White Arrows** represent segments sent.
- ♦ **Red Arrows (R)** represent retransmitted segments

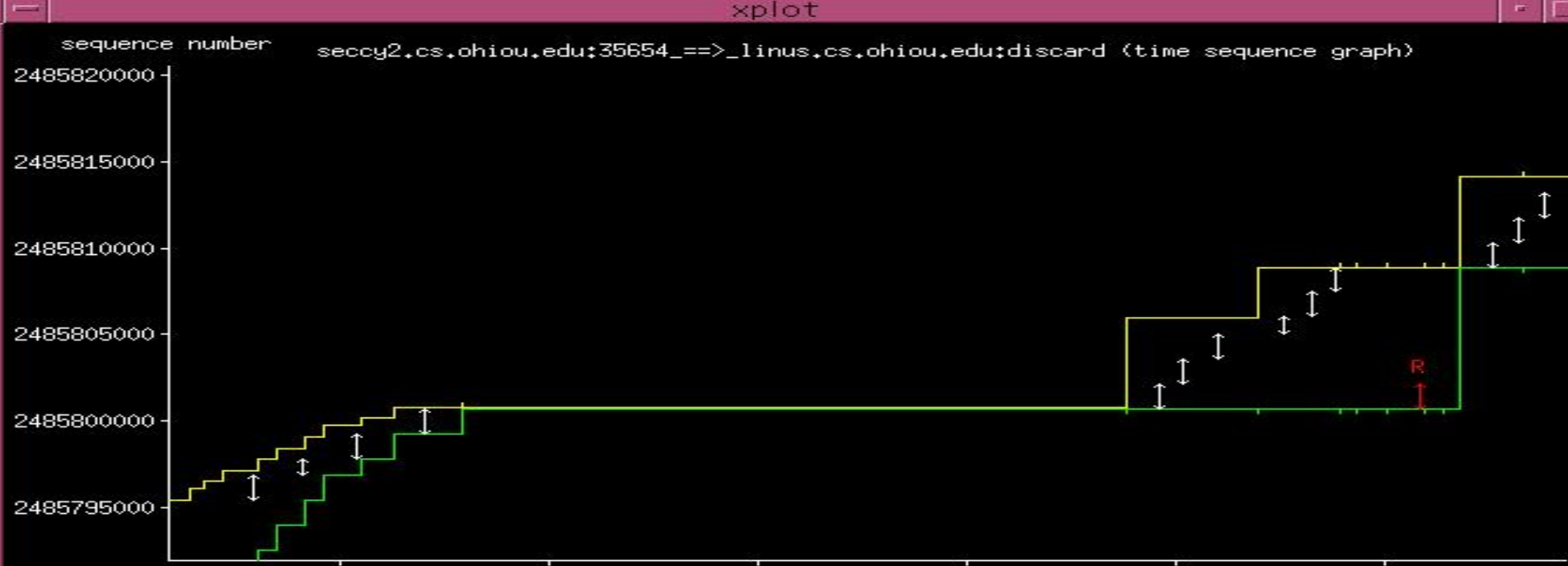

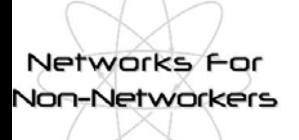

# **Other Tools**

### ◆NLANR Tools Repository:

■ http://www.ncne.nlanr.net/software/tools/

#### ◆ SLAC Network MonitoringTools List:

■ http://www.slac.stanford.edu/xorg/nmtf/nmtf-tools.html

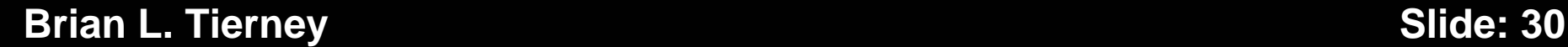

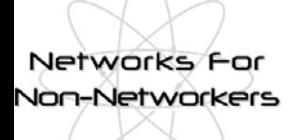

## **Other TCP Issues**

#### ◆ Things to be aware of:

- TCP slow-start
	- On a path with a 50 ms RTT, it takes 12 RTT's to ramp up to full window size, so need to send about 10 MB of data before the TCP congestion window will fully open up.

**nallet** host issues

- Memory copy speed
- $\bigcirc$ I/O Bus speed
- **•Disk speed**

#### Networks For **Von-Networkers**

### **TCP Slow Start**

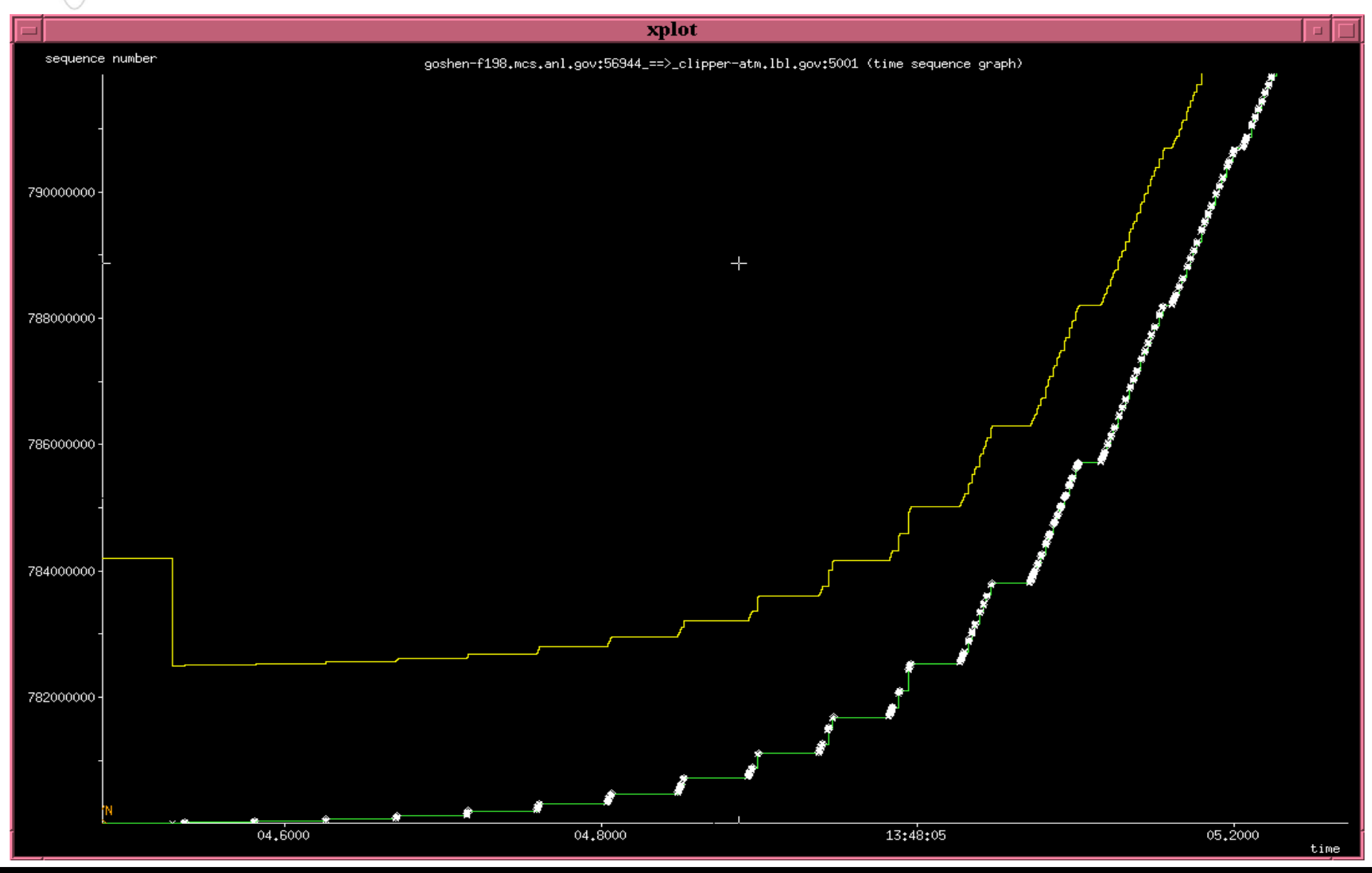

**Brian L. Tierney Slide: 32** 

Networks f Non-Networkers

# **Duplex Mismatch Issues**

- ◆ A common source of trouble with Ethernet networks is that the host is set to full duplex, but the Ethernet switch is set to half-duplex, or visa versa.
- ◆ Most newer hardware will auto-negotiate this, but with some older hardware, auto-negotiation sometimes fails
	- result is a working but very slow network (typically only 1-2 Mbps)
	- **Dest for both to be in full duplex if possible, but some** older 100BT equipment only supports half-duplex

◆ NDT is a good tool for finding duplex issues: ■ http://e2epi.internet2.edu/ndt/

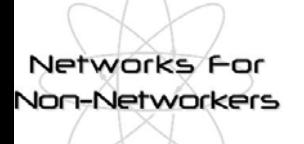

# **Jumbo Frames**

◆ Standard Ethernet packet is 1500 bytes (aka: MTU)

- ◆ Some gigabit Ethernet hardware supports "jumbo frames" (jumbo packet) up to 9 KBytes
	- **This helps performance by reducing the number of host interrupts**
	- Some jumbo frame implementations do not interoperate
	- Most routers allow at most 4K MTUs
- ◆ First Ethernet was 3 Mbps (1972)
- ◆ First 10 Gbit/sec Ethernet hardware: 2001
	- Ethernet speeds have increased 3000x since the 1500 byte frame was defined
	- Computers now have to work 3000x harder to keep the network full

#### Networks For **Non-Networkers**

# **Linux Autotuning**

◆ Sender-side TCP buffer autotuning introduced in Linux 2.4

- TCP send buffer starts at 64 KB
- As the data transfer takes place, the buffer size is continuously readjusted up max autotune size (default  $= 128K$ )
- ◆ Need to increase defaults: (in /etc/sysctl.conf)

# increase TCP max buffer size net.core.rmem \_ max = 16777216 net.core.wmem \_ max = 16777216 # increase Linux autotuning TCP bufferlimits # min,default, and max number of bytesto use net.ipv4.tcp \_ rme m <sup>=</sup> 4096 87380 16777216 net.ipv4.tcp \_ w mem = 4096 65536 16777216

♦ Receive buffers need to be bigger than largest send buffer used  $\overline{\phantom{a}}$ Use setsockopt() call

#### **Brian L. Tierney Slide: 35**

# **Linux 2.4 Issues**

#### ◆ *ssthresh* caching

Networks **F Non-Networkers** 

- ssthresh (Slow Start Threshold): size of CWND to use when switching from exponential increase to linear increase
- The value for ssthresh for a given path is cached in the routing table.
- **If there is a retransmission on a connection to a given host, then all** connections to that host for the next 10 minutes will use a reduced ssthresh.
- Or, if the previous connect to that host is particularly good, then you might stay in slow start longer, so it depends on the path
- $\blacksquare$  The only way to disable this behavior is to do the following before all new connections (you must be root):

● sysctl -w net.ipv4.route.flush=1

■ The web100 kernel patch adds a mechanism to permanently disable this behavior:

 $\bullet$  sysctl -w net.ipv4.web100\_no\_metrics\_save = 1

### **ssthresh caching**

Networks For **Non-Networkers** 

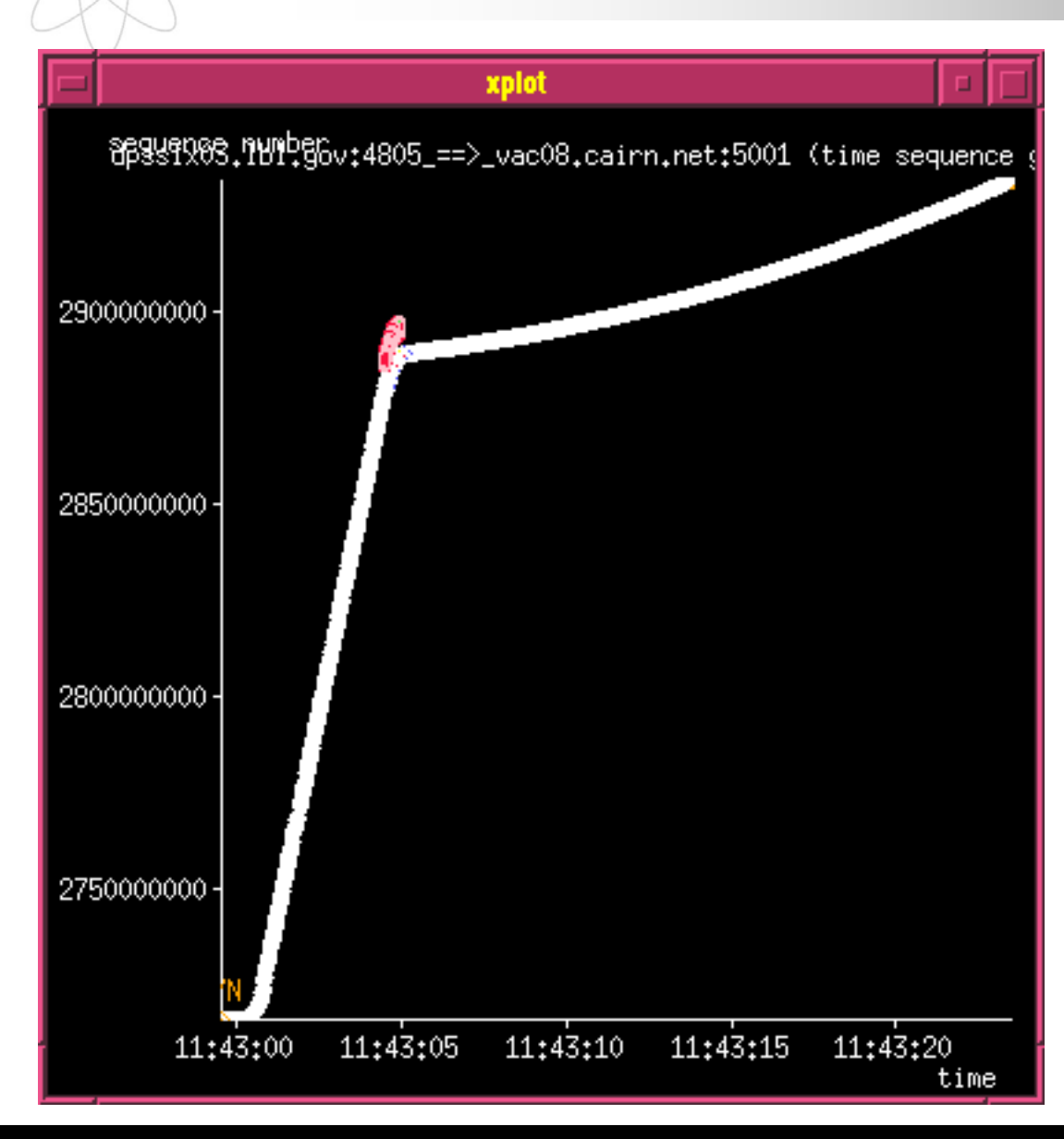

•**The value of CWND where this loss happened will get cached**

#### **Brian L. Tierney Slide: 37**

#### Networks For **Non-Networkers**

# **Linux 2.4 Issues (cont.)**

#### ◆ SACK implementation problem

- For very large BDP paths where the TCP window is  $>$  20 MB, you are likely to hit the Linux SACK implementation problem.
- **If Linux has too many packets in flight when it gets a SACK event, it** takes too long to located the SACKed packet,
	- you get a TCP timeout and CWND goes back to 1 packet.
- Restricting the TCP buffer size to about 12 MB seems to avoid this problem, but limits your throughput.
- Another solution is to disable SACK.

```
sysctl-w net.ipv4.tcp
_
sack = 0
```
■ This is still a problem in 2.6, but they are working on a solution

**Transmit queue overflow** 

- **If the interface transmit queue overflows, the Linux TCP stack** treats this as a retransmission.
- Increasing txqueuelen can help:

ifconfig eth0 txqueuelen 1000

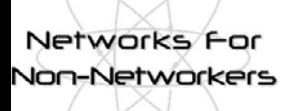

**NFNN2, 20th-21st June 2005 National e-Science Centre, Edinburgh**

### **Recent/Current TCP Work**

**http://gridmon.dl.ac.uk/nfnn/**

Networks F **Non-Networkers** 

# **TCP Response Function**

◆ Well known fact that TCP does not scale to highspeed networks

 $\blacklozenge$  Average TCP congestion window =  $\;$  1.2/ $\sqrt{p}$ segments

 $\n **p**$  = packet loss rate

- What this means:
	- **For a TCP connection with 1500-byte packets and a** 100 ms round-trip time, filling a 10 Gbps pipe would require a congestion window of 83,333 packets, and a packet drop rate of at most one drop every 5,000,000,000 packets.
	- requires at **most** one packet loss every 6000s, or 1h:40m to keep the pipe full

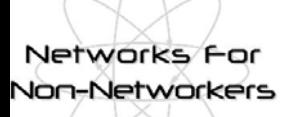

# **Proposed TCP Modifications**

◆ High Speed TCP: Sally Floyd

■ http://www.icir.org/floyd/hstcp.html

◆BIC/CUBIC:

■ http://www.csc.ncsu.edu/faculty/rhee/export/bitcp/

◆LTCP (Layered TCP)

■ http://students.cs.tamu.edu/sumitha/research.html

◆HTCP: (Hamilton TCP)

■ http://www.hamilton.ie/net//htcp/

◆ Scalable TCP

■ http://www-lce.eng.cam.ac.uk/~ctk21/scalable/

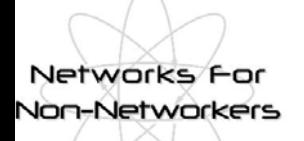

### **Proposed TCP Modifications (cont.)**

#### $\blacktriangleright$  XCP:

- XCP rapidly converges on the optimal congestion window using a completely new router paradigm.
	- This makes it very difficult to deploy and test
- http://www.ana.lcs.mit.edu/dina/XCP/
- ◆ FAST TCP:
	- http://netlab.caltech.edu/FAST/
- ◆ Each if these alternatives give roughly similar throughput ■ Vary mainly in "stability" and "friendliness" with other protocols ◆ Each of these require sender-side only modifications to standard TCP

### **TCP: Reno vs. BIC**

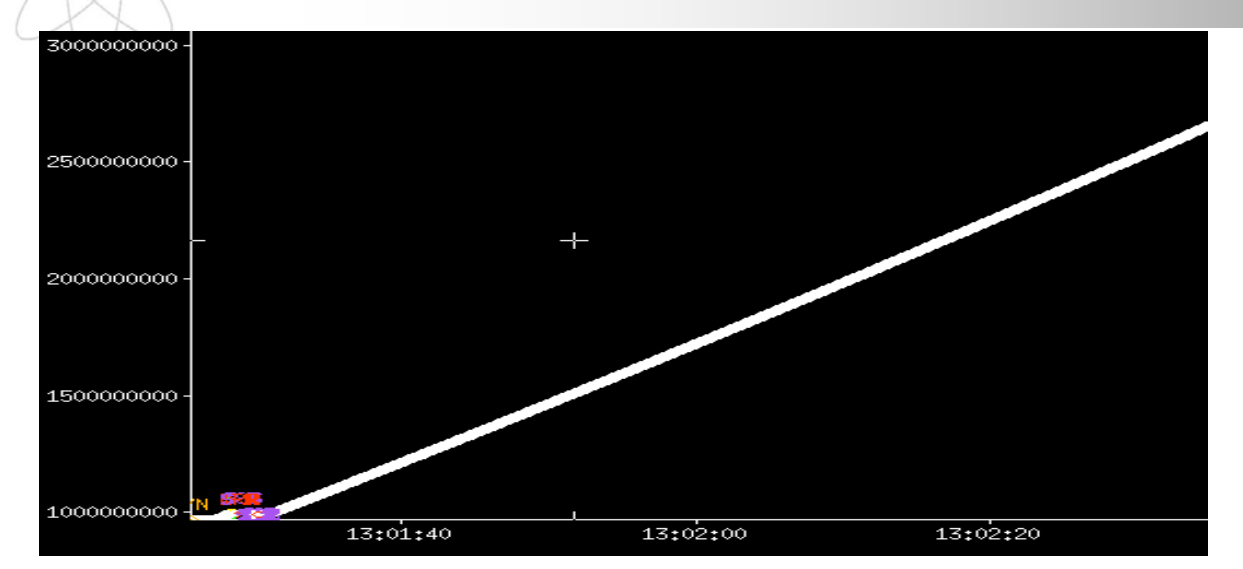

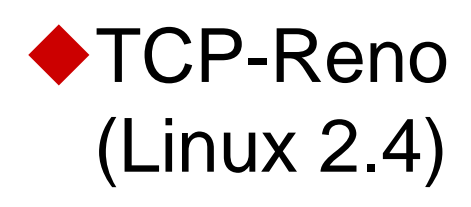

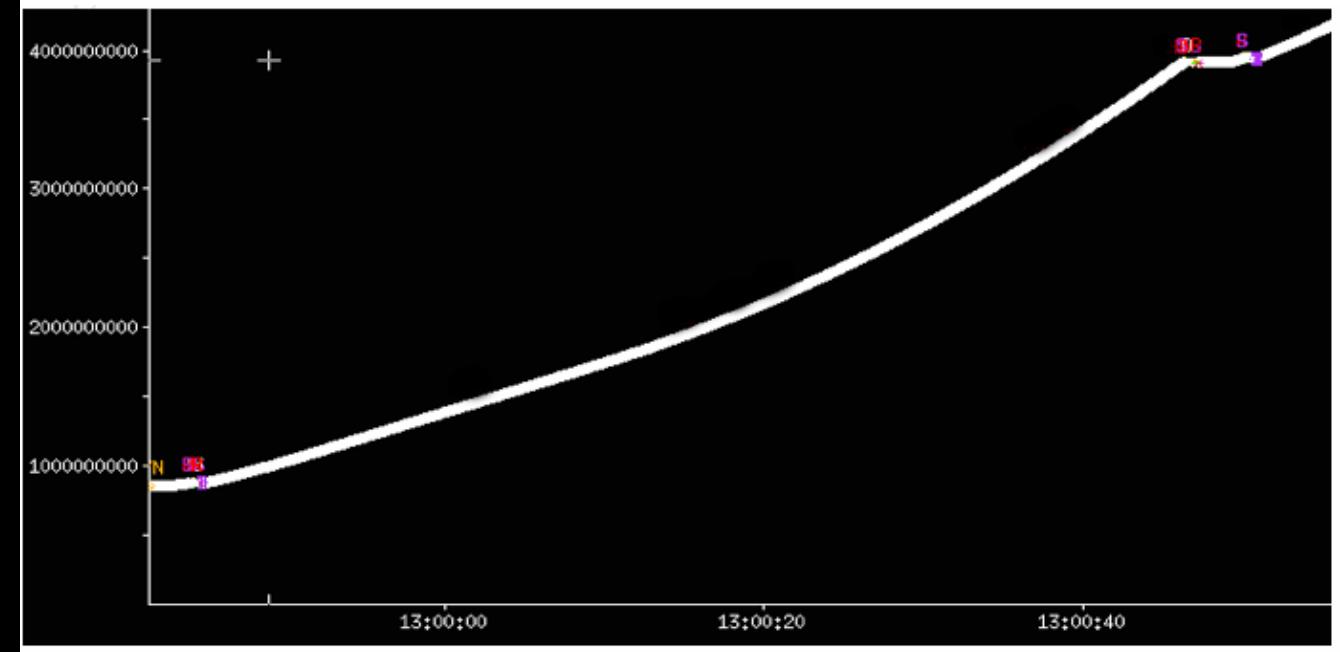

#### ◆BIC-TCP (Linux 2.6)

#### **Brian L. Tierney Slide: 43**

Networks For **Non-Networkers** 

#### Networks For **Non-Networkers**

## **TCP: Reno vs. BIC**

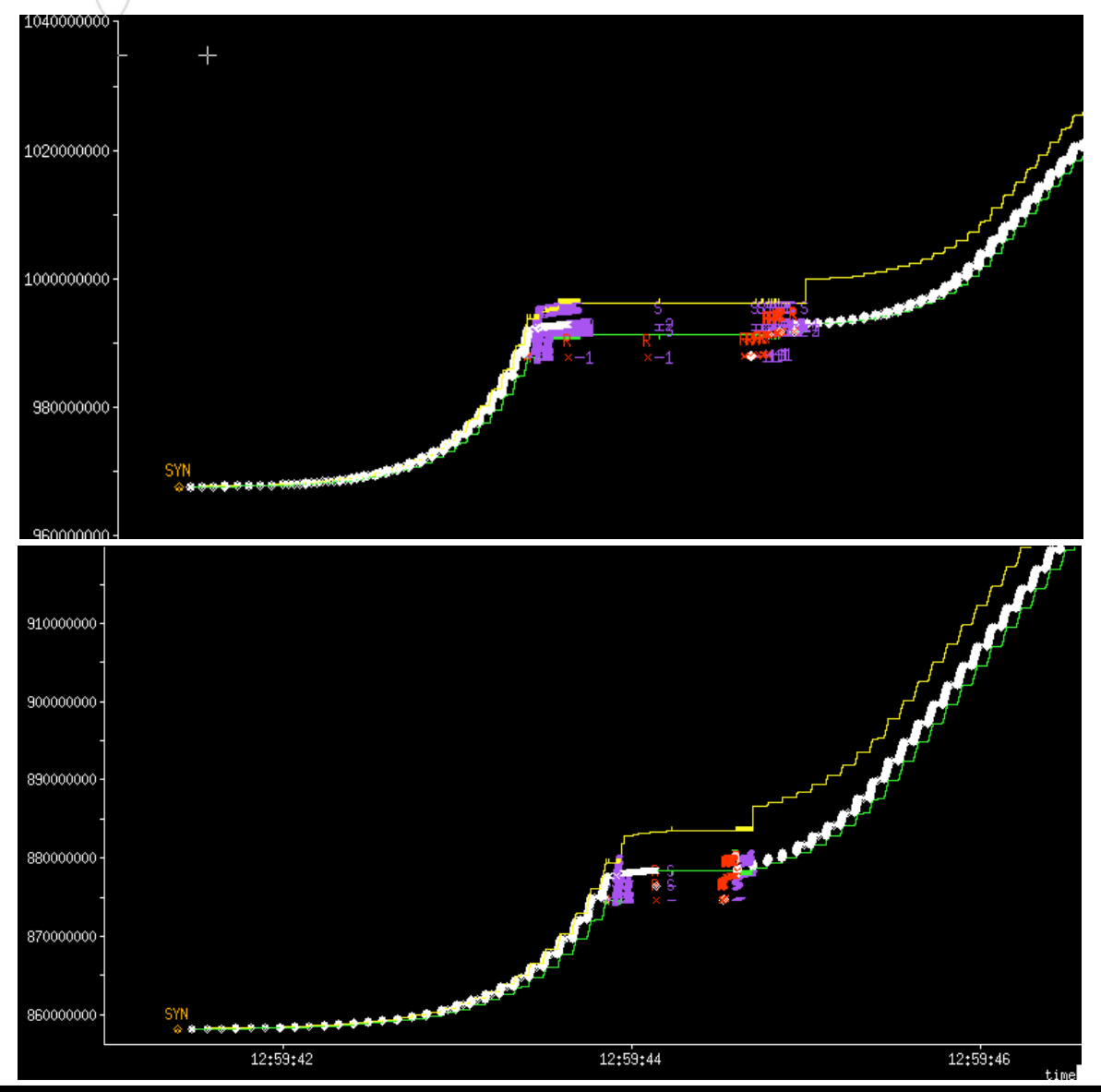

• **BIC-TCP recovers from loss more aggressively than TCP-Reno**

#### **Brian L. Tierney Slide: 44**

Networks For **Non-Networkers** 

## **Sample Results**

**From Doug Leith, Hamilton Institute, http://www.hamilton.ie/net/eval/**

![](_page_44_Figure_3.jpeg)

**Brian L. Tierney Slide: 45** 

![](_page_45_Picture_0.jpeg)

# **New Linux 2.6 changes**

◆ Added receive buffer autotuning: adjust receive window based on RTT

- **Sysctlnet.ipv4.tcp\_moderate\_rcvbuf**
- Still need to increase max value: net.ipv4.tcp\_mem
- ◆ Starting in Linux 2.6.7 (and back-ported to 2.4.27), BIC TCP is part of the kernel, *and enabled by default*.
- ◆ Bug found that caused performance problems under some circumstances, fixed in 2.6.11.
- ◆ Added ability to disable ssthresh caching (like web100) net.ipv4.tcp \_ no\_metrics\_save = <sup>1</sup>

![](_page_46_Picture_0.jpeg)

### **Linux 2.6 Issues**

#### ◆ "tcp segmentation offload" issue:

- Linux 2.6 (< 2.6.11) has bug with certain Gigabit and 10 Gig ethernet drivers and NICs that support "tcp segmentation offload",
	- These include Intel e1000 and ixgb drivers, Broadcom tg3, and the s2io 10 GigE drivers.
	- To fix this problem, use *ethtool* to disable segmentation offload:

ethtool-K eth0 tso off

Bug fixed in Linux 2.6.12

![](_page_47_Picture_0.jpeg)

# **Linux 2.6.12-rc3 Results**

![](_page_47_Picture_82.jpeg)

Results = Peak Speed during 3 minute test Note: BIC is ON by default in Linux 2.6 Sending host = 2.8 GHz Intel Xeon with Intel e1000 NIC

![](_page_48_Picture_0.jpeg)

## **Linux 2.6.12-rc3 Results**

![](_page_48_Figure_2.jpeg)

Networks For **Von-Networkers** 

# **Remaining Linux BIC Issues**

◆ But: on some paths BIC still seems to have problems…

![](_page_49_Figure_3.jpeg)

**Brian L. Tierney and Slide: 50** 

![](_page_50_Picture_0.jpeg)

**NFNN2, 20th-21st June 2005 National e-Science Centre, Edinburgh**

### **Application Performance Issues**

**http://gridmon.dl.ac.uk/nfnn/**

Networks F Non-Networkers

### **Techniques to Achieve High Throughput over a WAN**

◆ Consider using multiple TCP sockets for the data stream

◆ Use a separate thread for each socket

- ◆ Keep the data pipeline full
	- use asynchronous I/O
		- **O** overlap I/O and computation
	- $\blacksquare$  read and write large amounts of data (> 1MB) at a time whenever possible
	- **Parager Pre-fetch data whenever possible**
- ◆ Avoid unnecessary data copies
	- manipulate pointers to data blocks instead

# **Use Asynchronous I/O**

Networks For **Non-Networkers** 

![](_page_52_Figure_2.jpeg)

#### **Brian L. Tierney and Slide: 53**

![](_page_53_Picture_0.jpeg)

# **Throughput vs. Latency**

◆ Most of the techniques we have discussed are designed to improve throughput

◆ Some of these might increase latency

- with large TCP buffers, OS will buffer more data before sending it
- ◆ Goal of a distributed application programmer:
	- **n** hide latency
- ◆ Some techniques to help decrease latency:
	- use separate control and data sockets
	- use TCP\_NODELAY option on control socket
		- combine control messages together into 1 larger message whenever possible on TCP\_NODELAY sockets

![](_page_54_Picture_0.jpeg)

### **scp Issues**

#### ◆ Don't use scp to copy large files!

 $\blacksquare$  scp has its own internal buffering/windowing that prevents it from ever being able to fill LFNs!

◆ Explanation of problem and openssh patch solution from PSC

■ http://www.psc.edu/networking/projects/hpn-ssh/

#### **Networks Non-Networkers**

# **Conclusions**

- ◆ The wizard gap is starting to close (slowly)
	- **If max TCP buffers are increased**
- ◆ Tuning TCP is not easy!
	- no single solution fits all situations
		- need to be careful TCP buffers are not too big or too small
		- $\bullet$  sometimes parallel streams help throughput, sometimes they hurt
	- **Linux 2.6 helps a lot**
- ♦ Design your network application to be as flexible as possible
	- **n** make it easy for clients/users to set the TCP buffer sizes
	- **nake it possible to turn on/off parallel socket transfers** 
		- probably off by default
- ♦ Design your application for the future
	- even if your current WAN connection is only 45 Mbps (or less), some day it will be much higher, and these issues will become even more important

![](_page_56_Picture_0.jpeg)

# **For More Information**

#### http://dsd.lbl.gov/TCP-tuning/

- $\blacksquare$  links to all network tools mentioned here
- sample TCP buffer tuning code, etc.

#### BLTierney@LBL.GOV

![](_page_56_Picture_6.jpeg)